## manaba course 2.972 バージョンアップ

• 画像はイメージです。実際の画面やマニュアルとは異なる場合がございます。

• バージョンアップ項目によっては既にリリースされている環境もございます。

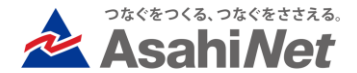

# INDEX

◆ 教員・学生向け

▷ 自動採点小テストの公開項目を変更できるようにする ⮚ 小テスト・アンケートの取り下げ中もコメントが確認できるようにする

◆ 教職員・管理者向け

▶ xlsx 未対応箇所の対応

◆ 管理者向け

▶ マニュアルリンク追加

- ◆ その他
- ◆ 旧スマートフォン版画面の廃止について(再掲)
- ◆ オプションのご案内:個別指導コレクションオプションご利用中のお客様向け

▶ 個別指導コレクションの許可設定初期値を「教員・学生」に変更

## <教員・学生> 自動採点小テストの公開項目を変更できるようにする

#### ◆概要

自動採点小テストの「採点結果」と「正 解」はこれまでセットで公開されていまし たが、個別に公開有無を指定できるように し、公開に指定された項目のみが学生の採 点結果画面に表示されます(どちらも非公 開にすることも可能です)。

採点結果…各回答への◯✕と点数 (合計点の表示もセット) 正解…教員が設定した正解と配点 自動採点小テスト開始画面

また学生は、小テスト開始画面で公開され る項目を確認することができます。

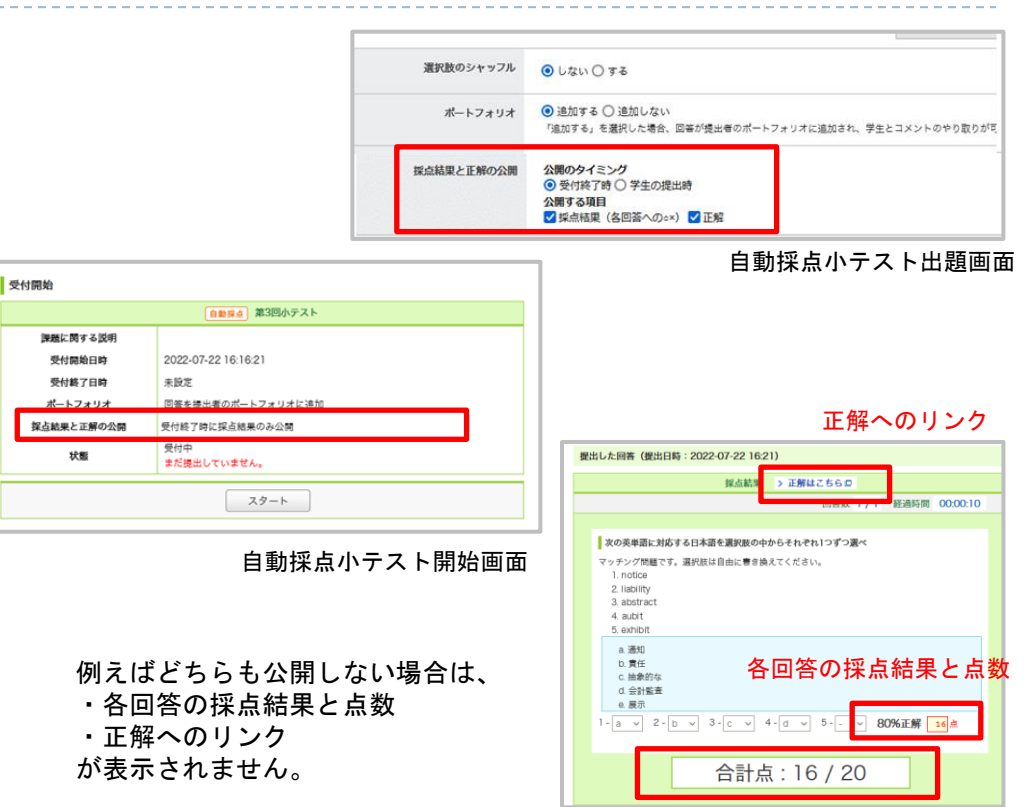

自動採点小テスト提出後(採点結果画面)

### <教員・学生>

小テスト・アンケートの取り下げ中もコメントの追加と閲覧を可能にする

#### ◆概要

ポートフォリオに追加する設定の小テスト、アンケート で、一度課題にコメントがつき、その後未提出に戻った 場合でもコメントを追記・閲覧できるようにします。

(学生はコメントの修正指示等を確認しながら、課題の 再提出操作を行えるようになります。)

※取り下げ中についたコメントのリマインダ内のURLは 課題の回答入力画面となります。

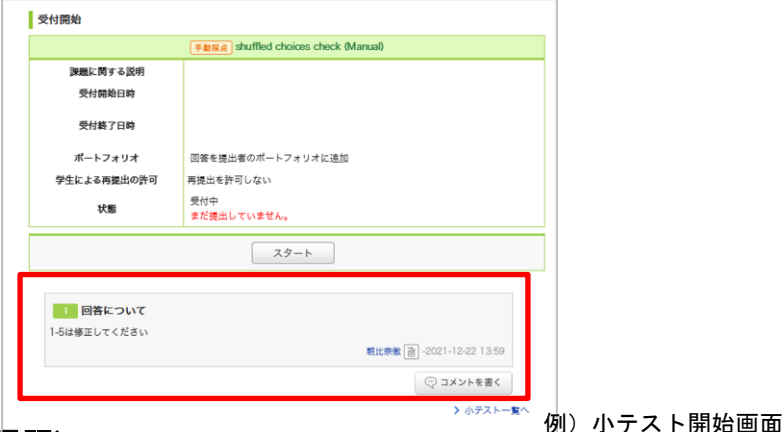

#### ◆課題についたコメントを確認できる画面(ポートフォリオに追加する課題)

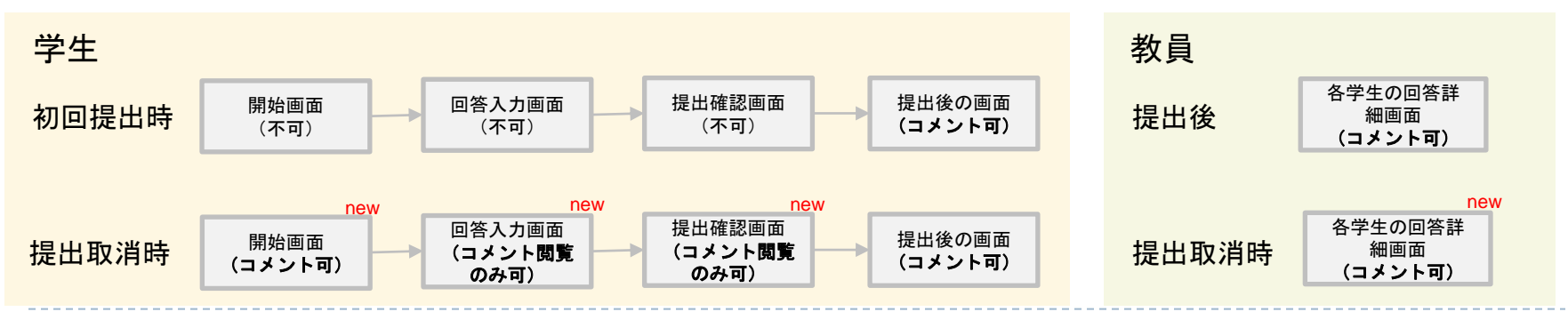

## <教職員・管理者> xlsx 未対応箇所の対応

#### ◆概要

登録や確認に用いるエクセルファイルにつ いて、xls を使用していた箇所は xlsx に対 応します。

- **≽ サンプルエクセルファイルの xlsx 化**
- ▶ システム管理者、職員向け画面でのア ップロード・ダウンロード対応

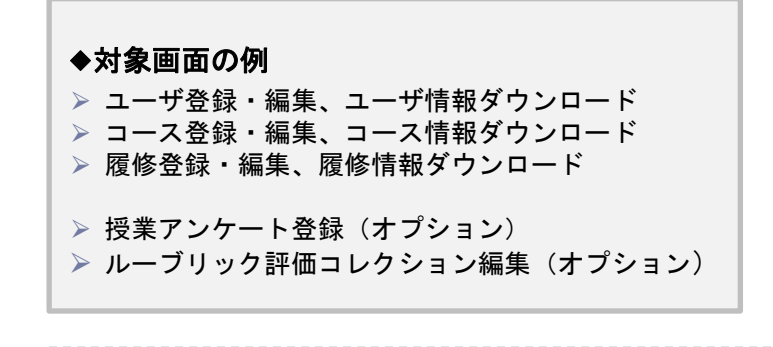

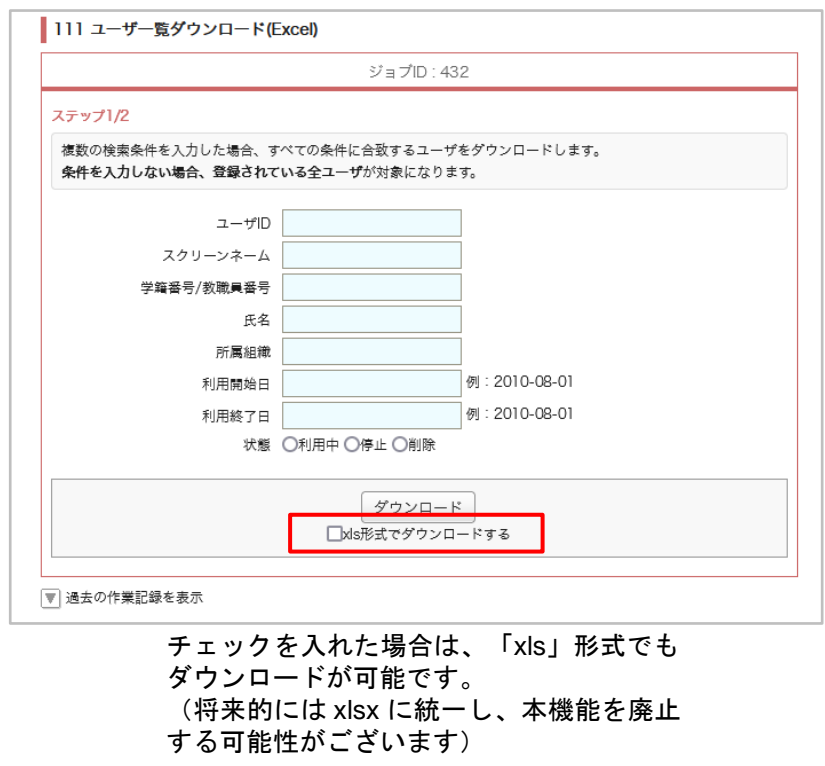

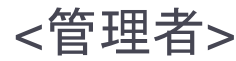

## マニュアルリンク追加

#### ◆概要

管理者画面フッターの「マニュア ル」をクリックしたページで、シス テム管理者マニュアルをダウンロー ドできるようになります。

教員・学生のオンラインマニュアル リンクも同じページに掲載します(※)。

※ 教員・学生のオンラインマニュア ルリンクを表示しないオプションが リリースされている環境については、 管理画面にもリンクが表示されませ  $\mathcal{L}_{\alpha}$ 

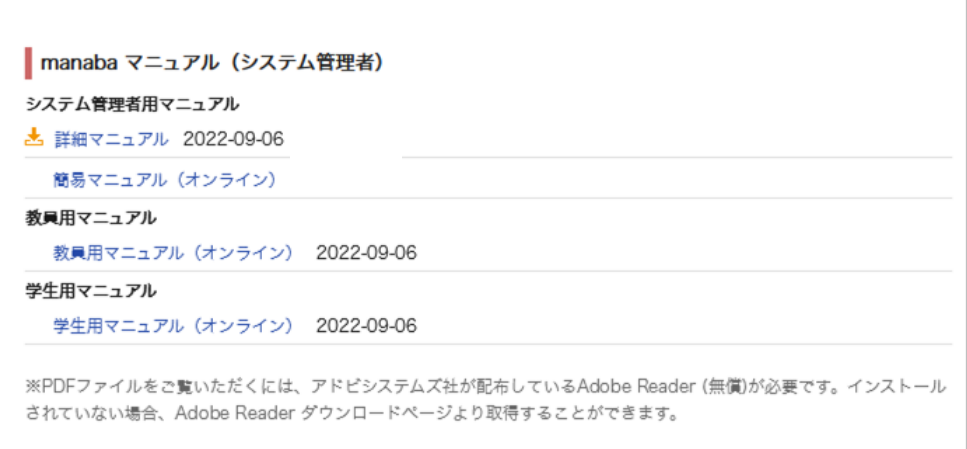

▶ Adobe Reader ダウンロードページ

## <その他の変更・不具合修正 >

- ◆ 教員・学生向け
	- ◆ 不具合修正
		- ⮚ iOSのボイスメモで作成したファイルがsafariで再生できない問題の修正
		- ⮚ コースリンクオプションがリリースされている環境における以下の修正
			- ▷ 提出状況のグラフ(オプション)に子コースの学生が含まれていなかった不具合
			- ⮚ 提出状況一覧で子コースの学生が課題にコメントした場合は、列の色が変わらなかった不具合
	- ◆ レスポンシブ画面の調整
- ◆ その他修正
	- 画面表記等の細かな文言修正
	- manaba 基本マニュアルの一部修正・追記
		- ⮚ Microsoft 社による Internet Explorer のサポートが 2022年6月15日をもって終了したため、 既に manaba 推奨ブラウザからも記載を削除しております。 Windows 端末においては Google Chrome / Mozilla Firefox / Microsoft Edge(79以降 ※IEモードを除く)からご利用ください。
	- manaba オプションマニュアルの一部修正・追記

## <旧スマートフォン版画面の廃止について(再掲) >

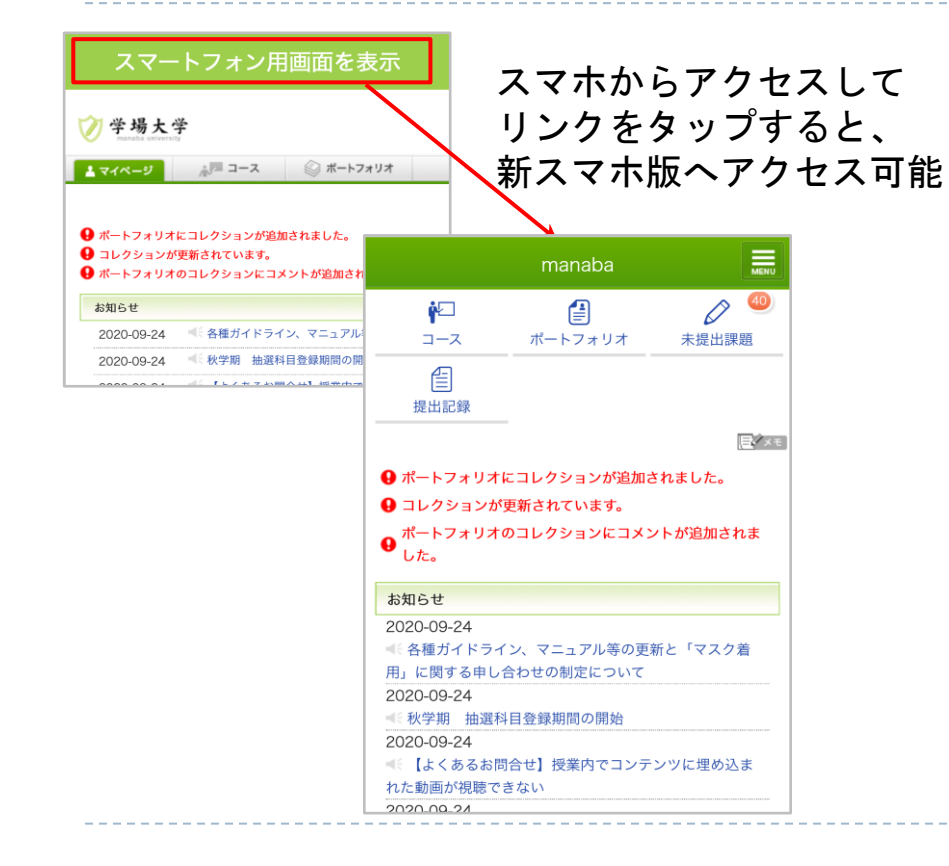

前回バージョンアップでのお知らせ の通り、現在専用URLでご提供して いる旧スマートフォン版画面は廃止 を予定しています。 廃止予定時期が次回2023年春のバー ジョンアップとなりましたので、ご 報告致します。 引き続き左図の方法で表示可能な 「新スマートフォン版」の利用へ移 行を進めていただくようご案内をお 願い致します。 ※旧スマホ版画面マイページには廃 止予定をお知らせするメッセージを

表示します。

### <新規オプションのご案内:個別指導コレクションオプションご利用中のお客様向け> 個別指導コレクションの許可設定初期値を「教員・学生」に変更

#### ◆概要

個別指導コレクションの作成・編集許可の初期設 定値は、もともと「教員のみ」となっています。 その後、教員が個別指導コレクション管理画面か ら権限を「教員・学生」に変更することができま す。

この初期設定値を「教員・学生」に変更すること ージ 2007年には、 かた - チエ」 1-5メンテックコード - インタンの - 個別指導コレクション管理画面<br>ができるようになります。

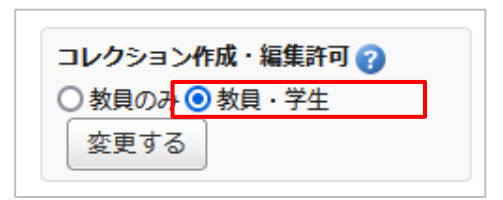

<個別指導コレクションオプションをご利用中のお客様へ>

本オプションのリリースをご希望の場合は、サポートデスクまでお申し付けください。 ご依頼からリリースまでに5営業日ほど頂きます。追加の費用はございません。